# **SGE Roll: Users Guide**

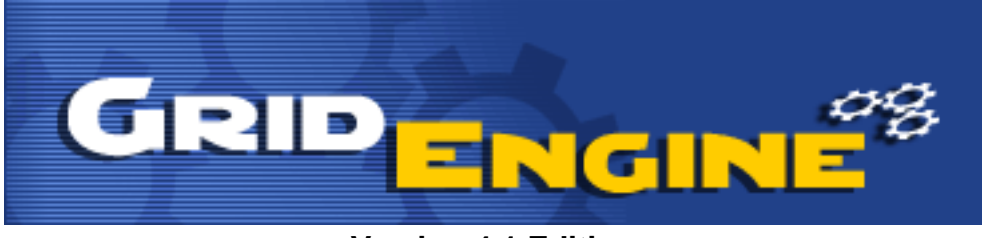

**Version 4.1 Edition**

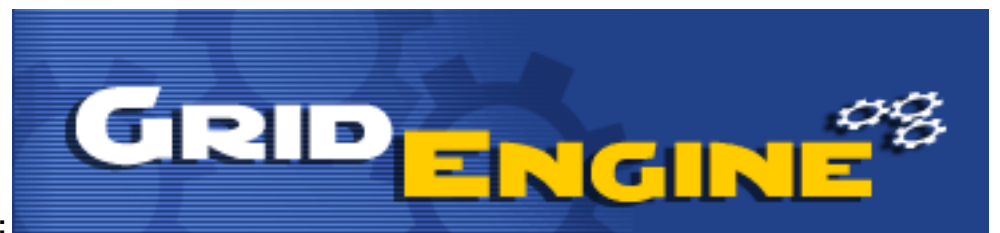

#### **SGE Roll: Users Guide :**

Version 4.1 Edition Published Oct 2005 Copyright © 2005 UC Regents, Scalable Systems

# **Table of Contents**

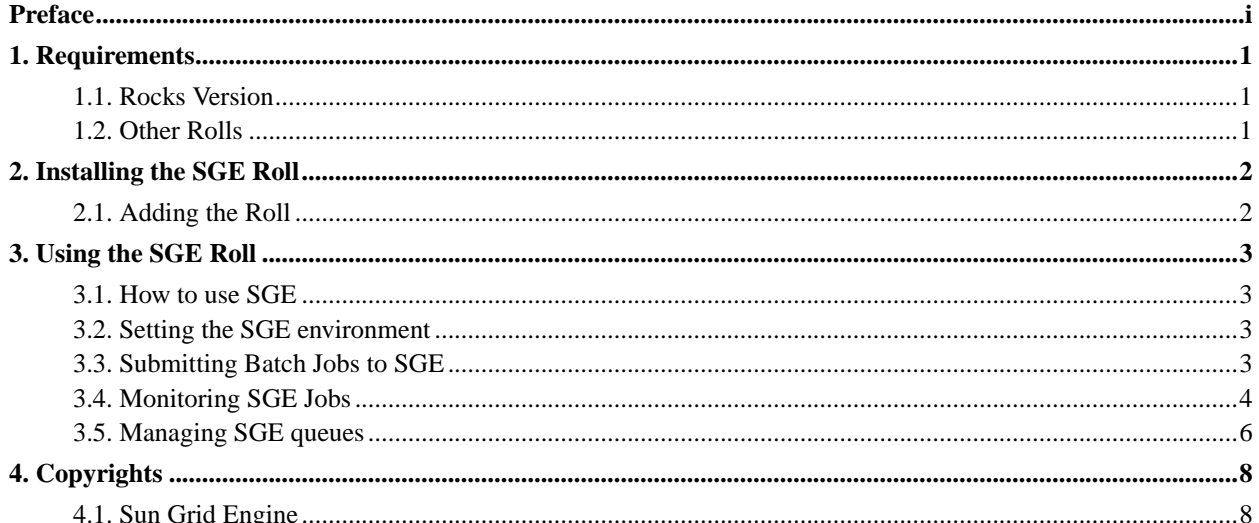

# <span id="page-3-0"></span>**Preface**

The SGE Roll installs and configures the SUN Grid Engine scheduler.

Please visit the SGE site<sup>1</sup> to learn more about their release and the individual software components.

## **Notes**

1. http://gridengine.sunsource.net/

# <span id="page-4-0"></span>**Chapter 1. Requirements**

### <span id="page-4-1"></span>**1.1. Rocks Version**

<span id="page-4-2"></span>The SGE Roll is for use with Rocks version 4.1 (Fuji).

### **1.2. Other Rolls**

The SGE Roll does not require any other Rolls (other than the HPC Roll) to be installed on the Frontend. Compatiblity has been verified with the following Rolls.

- HPC
- Grid

# <span id="page-5-0"></span>**Chapter 2. Installing the SGE Roll**

### <span id="page-5-1"></span>**2.1. Adding the Roll**

The SGE Roll must be installed during the Frontend installation step of your cluster (refer to section 1.2 of the Rocks usersguide). Future releases will allow the installation of the SGE Roll onto a running system.

The SGE Roll is added to a Frontend installation in exactly the same manner as the required HPC Roll. Specifically, after the HPC Roll is added the installer will once again ask if you have a Roll (see below). Select 'Yes' and insert the SGE Roll.

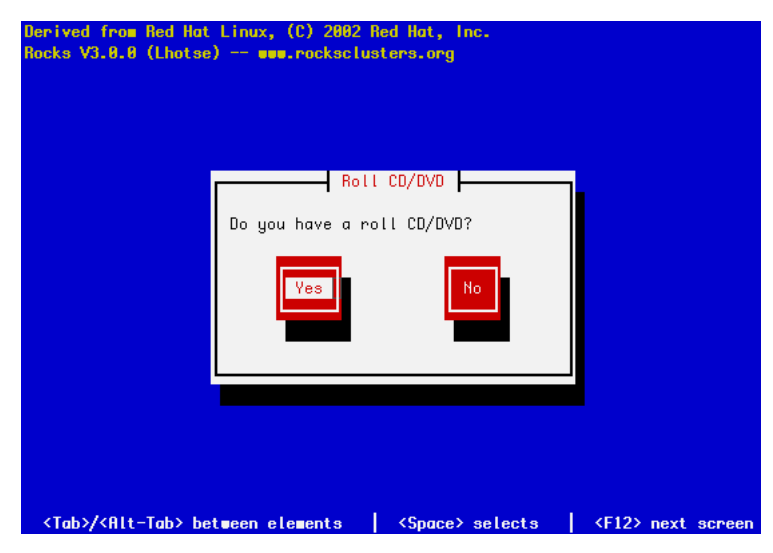

# <span id="page-6-0"></span>**Chapter 3. Using the SGE Roll**

#### <span id="page-6-1"></span>**3.1. How to use SGE**

This section tells you how to get started using Sun Grid Engine (SGE). SGE is a distributed resource management software and it allows the resources within the cluster (cpu time,software, licenses etc) to be utilized effectively. Also, the SGE Roll sets up Sun Grid Engine such that NFS is not needed for it's operation. This provides a more scalable setup but it does mean that we will lose the high availability benefits that a SGE with NFS setup offers. Another thing that the Roll does is that that generic queues are setup automatically the moment new nodes are being integrated within the Rocks cluster and booted up.

#### <span id="page-6-2"></span>**3.2. Setting the SGE environment**

When you log into the cluster, the SGE environment would have already been set up for you. The SGE commands should have been automatically added into your \$PATH.

```
[sysadm1@frontend-0 sysadm1]$ echo $SGE_ROOT
/opt/gridengine
[sysadm1@frontend-0 sysadm1]$ which qsub
/opt/gridengine/bin/glinux/qsub
```
### <span id="page-6-3"></span>**3.3. Submitting Batch Jobs to SGE**

Batch jobs are submitted to SGE via scripts. Here is an example of a serial job script, sleep.sh<sup>1</sup>. It basically executes the sleep command.

```
[sysadm1@frontend-0 sysadm1]$ cat sleep.sh
#!/bin/bash
#
#$ -cwd
#$ -j y
#$ -S /bin/bash
#
date
sleep 10
date
```
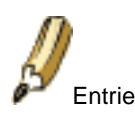

Entries which start with  $\#$ \$ will be treated as SGE options.

- -cwd means to execute the job for the current working directory.
- $\bullet$  -j  $\gamma$  means to merge the standard error stream into the standard output stream instead of having two separate error and output streams.

• -S /bin/bash specifies the interpreting shell for this job to be the Bash shell.

To submit this serial job script, you should use the **qsub** command.

[sysadm1@frontend-0 sysadm1]\$ qsub sleep.sh your job 16 ("sleep.sh") has been submitted

For a parallel MPI job script, take a look at this script, linpack.sh $^2$ . Note that you need to put in two SGE variables, \$NSLOTS and \$TMP/machines within the job script.

```
[sysadm1@frontend-0 sysadm1]$ cat linpack.sh
#!/bin/bash
#
#$ -cwd
#$ -j y
#$ -S /bin/bash
#
MPI_DIR=/opt/mpich/gnu
$MPI_DIR/bin/mpirun -np $NSLOTS -machinefile $TMP/machines \
        /opt/hpl/gnu/bin/xhpl
```
The command to submit a MPI parallel job script is similar to submitting a serial job script but you will need to use the -pe mpich N. N refers to the number of processes that you want to allocate to the MPI program. Here's an example of submitting a 2 processes linpack program using this  $HPL.dat^3$  file:

```
[sysadm1@frontend-0 sysadm1]$ qsub -pe mpich 2 linpack.sh
your job 17 ("sleep.sh") has been submitted
```
If you need to delete an already submitted job, you can use **qdel** given it's job id. Here's an example of deleting a fluent job under SGE:

```
[sysadm1@frontend-0 sysadm1]$ qsub fluent.sh
your job 31 ("fluent.sh") has been submitted
[sysadm1@frontend-0 sysadm1]$ qstat
job-ID prior name user state submit/start at queue master ja-task-ID
---------------------------------------------------------------------------------------------
    31 0 fluent.sh sysadm1 t 12/24/2003 01:10:28 comp-pvfs- MASTER
[sysadm1@frontend-0 sysadm1]$ qdel 31
sysadm1 has registered the job 31 for deletion
[sysadm1@frontend-0 sysadm1]$ qstat
[sysadm1@frontend-0 sysadm1]$
```
<span id="page-7-0"></span>Although the example job scripts are bash scripts, SGE can also accept other types of shell scripts. It is trivial to wrap serial programs into a SGE job script. Similarly, for MPI parallel jobs, you just need to use the correct **mpirun** launcher and to also add in the two SGE variables, \$NSLOTS and \$TMP/machines within the job script. For other parallel jobs other than MPI, a Parallel Environment or PE needs to be defined. This is covered withn the SGE documentation.

#### **3.4. Monitoring SGE Jobs**

To monitor jobs under SGE, use the **qstat** command. When executed with no arguments, it will display a summarized list of jobs

[sysadm1@frontend-0 sysadm1]\$ qstat

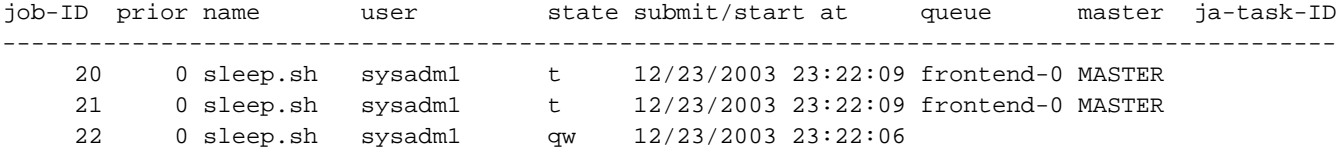

Use **qstat -f** to display a more detailed list of jobs within SGE.

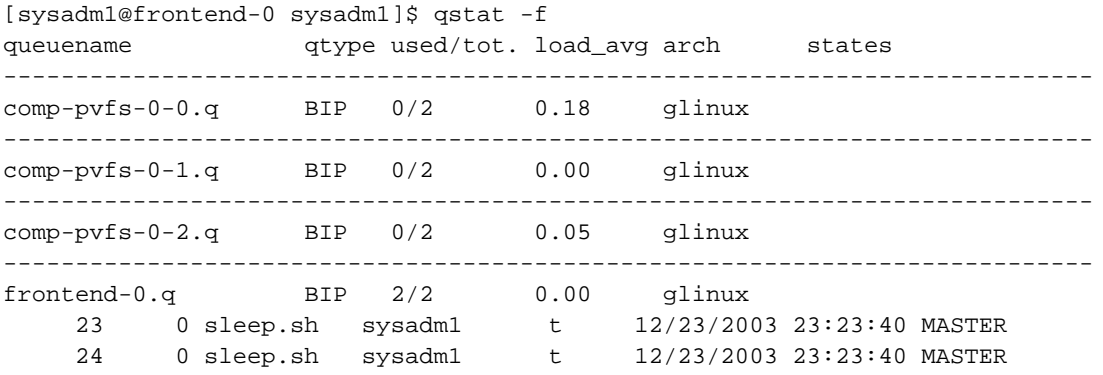

############################################################################

- PENDING JOBS - PENDING JOBS - PENDING JOBS - PENDING JOBS - PENDING JOBS ############################################################################ 25 0 linpack.sh sysadm1 qw 12/23/2003 23:23:32

You can also use **qstat** to query the status of a job, given it's job id. For this, you would use the  $-j$  N option where N would be the job id.

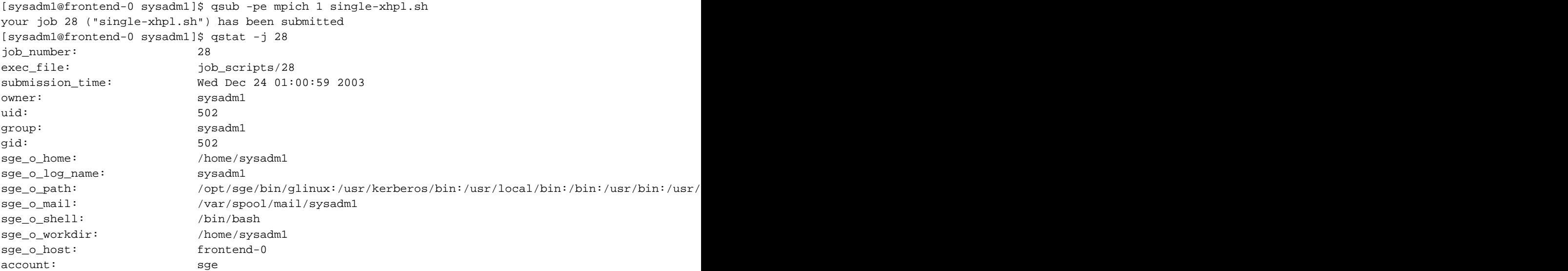

```
cwd: /home/sysadm1
path_aliases: /tmp_mnt/ * * /
merge: y
mail_list: sysadm1@frontend-0.public
notify: FALSE
job_name: single-xhpl.sh
shell list: /bin/bash
script_file: single-xhpl.sh
parallel environment: mpich range: 1
scheduling info: queue "comp-pvfs-0-1.q" dropped because it is temporarily not available
                     queue "comp-pvfs-0-2.q" dropped because it is temporarily not available
                     queue "comp-pvfs-0-0.q" dropped because it is temporarily not available
```
#### <span id="page-9-0"></span>**3.5. Managing SGE queues**

To display a list of queues within the Rocks cluster, use **qconf -sql**.

```
[sysadm1@frontend-0 sysadm1]$ qconf -sql
comp-pvfs-0-0.q
comp-pvfs-0-1.q
comp-pvfs-0-2.q
frontend-0.q
```
If there is a need to disable a particular queue for some reason, e.g scheduling that node for maintenance, use **qmod -d Q** where Q is the queue name. You will need to be a SGE manager in order to disable a queue like the root account. You can also use wildcards to select a particular range of queues.

```
[sysadm1@frontend-0 sysadm1]$ qstat -f
queuename qtype used/tot. load_avg arch states
----------------------------------------------------------------------------
comp-pvfs-0-0.q BIP 0/2 0.10 glinux
----------------------------------------------------------------------------
comp-pvfs-0-1.q BIP 0/2 0.58 glinux
----------------------------------------------------------------------------
comp-pvfs-0-2.q BIP 0/2 0.02 glinux
----------------------------------------------------------------------------
frontend-0.q BIP 0/2 0.01 glinux
[sysadm1@frontend-0 sysadm1]$ su -
Password:
[root@frontend-0 root]# qmod -d comp-pvfs-0-0.q
Queue "comp-pvfs-0-0.q" has been disabled by root@frontend-0.local
[root@frontend-0 root]# qstat -f
queuename qtype used/tot. load_avg arch states
----------------------------------------------------------------------------
comp-pvfs-0-0.q BIP 0/2 0.10 glinux d
----------------------------------------------------------------------------
comp-pvfs-0-1.q BIP 0/2 0.58 glinux
----------------------------------------------------------------------------
comp-pvfs-0-2.q BIP 0/2 0.02 glinux
----------------------------------------------------------------------------
```
frontend-0.q BIP 0/2 0.01 glinux

To enable back the queue, you can use **qmod -e Q**. Here is an example of Q being specified as range of queues via wildcards.

```
[root@frontend-0 root]# qmod -e comp-pvfs-*
Queue "comp-pvfs-0-0.q" has been enabled by root@frontend-0.local
root - queue "comp-pvfs-0-1.q" is already enabled
root - queue "comp-pvfs-0-2.q" is already enabled
[root@frontend-0 root]# qstat -f
queuename qtype used/tot. load_avg arch states
----------------------------------------------------------------------------
comp-pvfs-0-0.q BIP 0/2 0.10 glinux
----------------------------------------------------------------------------
comp-pvfs-0-1.q BIP 0/2 0.58 glinux
----------------------------------------------------------------------------
comp-pvfs-0-2.q BIP 0/2 0.02 glinux
----------------------------------------------------------------------------
frontend-0.q BIP 0/2 0.01 glinux
```
For more information in using SGE, please refer to the SGE documentation and the man pages.

#### **Notes**

- 1. examples/sleep.sh
- 2. examples/linpack.sh
- 3. examples/HPL.dat

# <span id="page-11-0"></span>**Chapter 4. Copyrights**

### <span id="page-11-1"></span>**4.1. Sun Grid Engine**

The project uses the Sun Industry Standards Source License, or SISSL. This license is recognized as a free and open license by the Free Software Foundation and the Open Source Initiative respectively. This license is a good license where interoperability and commercial considerations are important. Under the SISSL license a user may do what they like with the source base, such as modifing it and extending it, but the user must maintain compatibility if they want to provide their modified version to others. It is not mandatory for the user to contribute back code changes to the project, though of course this is encouraged. If a user wishes to make available a modified version which is not compatible with the project, the license requires that the licensee must provide a reference implementation of sources which constitute the modification, thereby opening the details of any incompatibility/modification which has been introduced. Additionally the non-compliant modified version cannot use the Grid Engine name.